## How to start, stop, and restart the SQL Server service

## **Restart using local services:**

- 1. Type Service in the search field.
- 2. Click Services
- 3. Scroll to SQL Server (CAREWare). (CAREWare is the default name, this may have changed by the user installing the database instance.)
- 4. Right click SQL Server (CAREWare).
- 5. Click Start.

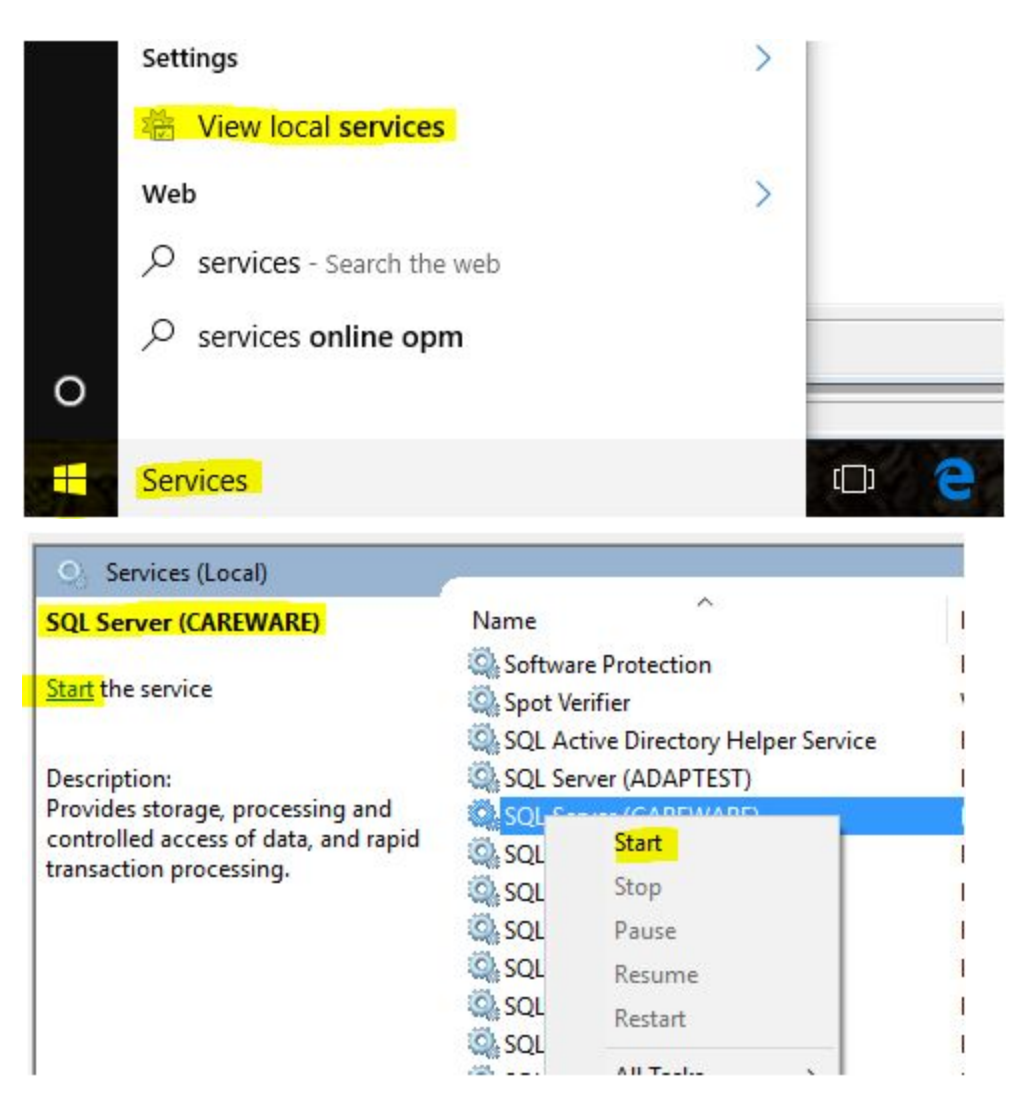

- Click *Stop* to stop the SQL Server database instance service.
- Click *Restart* the restart the SQL Server database instance service.